Ī

# 電子ジャーナルの利用方法

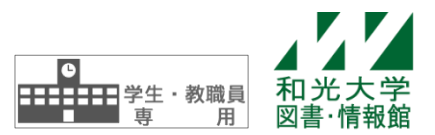

和光大学附属梅根記念図書・情報館 2017/9/1

電子ジャーナル(雷子版の雑誌記事・論文)は、図書·情報館ホームページから以下の方法で利用することが できます。

①<さとるくん>、

②まるごとサーチ

③電子ジャーナルパッケージ(EBSCOhost、JSTOR 等)

④電子ジャーナルリスト(Publication Finder)

#### 【図書・情報館ホームページ】

※ 学内ネットワークに接続している必要があります。

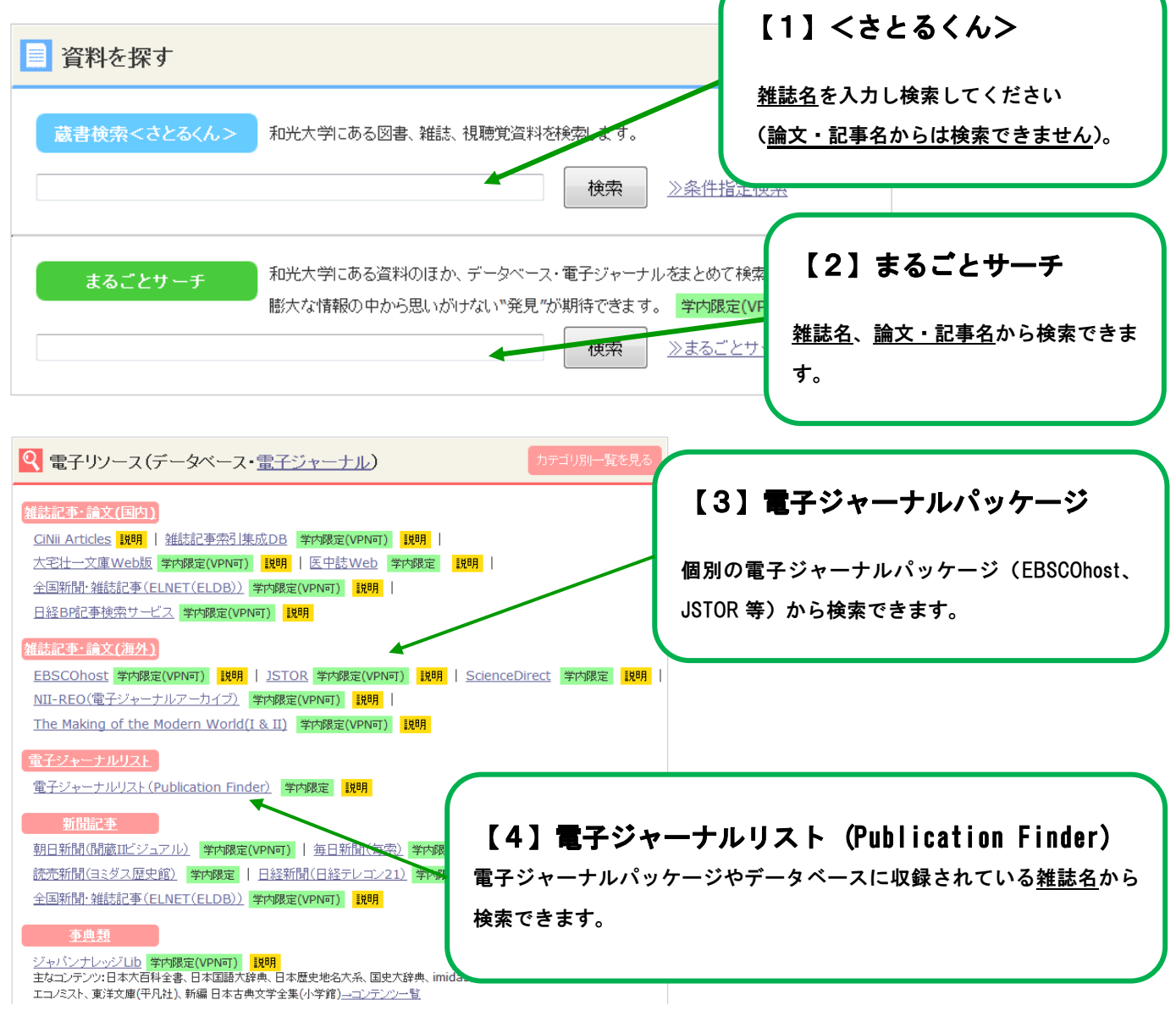

## 【1】<さとるくん>から利用する

(1)検索結果に ■ 電子ジャーナル と表示された雑誌は、電子ジャーナルを利用できます。

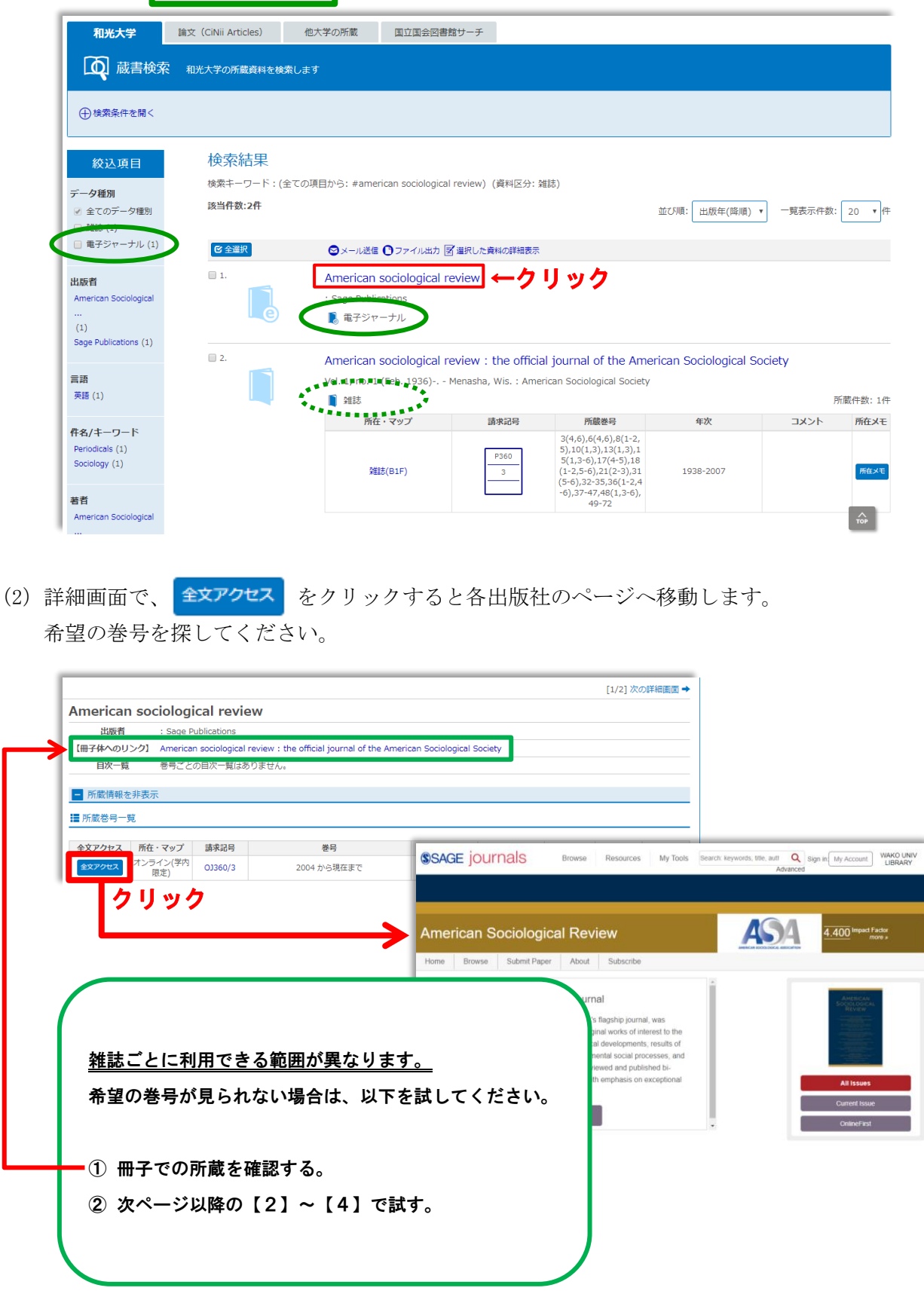

#### 【2】まるごとサーチから利用する

- まるごとサーチでは、図書・情報館の所蔵資料のほか、データベース・電子ジャーナルなどのさまざまなリ ソースをまとめて検索できます。
- まるごとサーチから直接電子ジャーナルを利用できる場合や、「【1】<さとるくん>から利用する」「【3】 電子ジャーナルパッケージから利用する」へのリンクが示されるなど様々なケースがあります。

例. <さとるくん>へのリンクが示されるケース

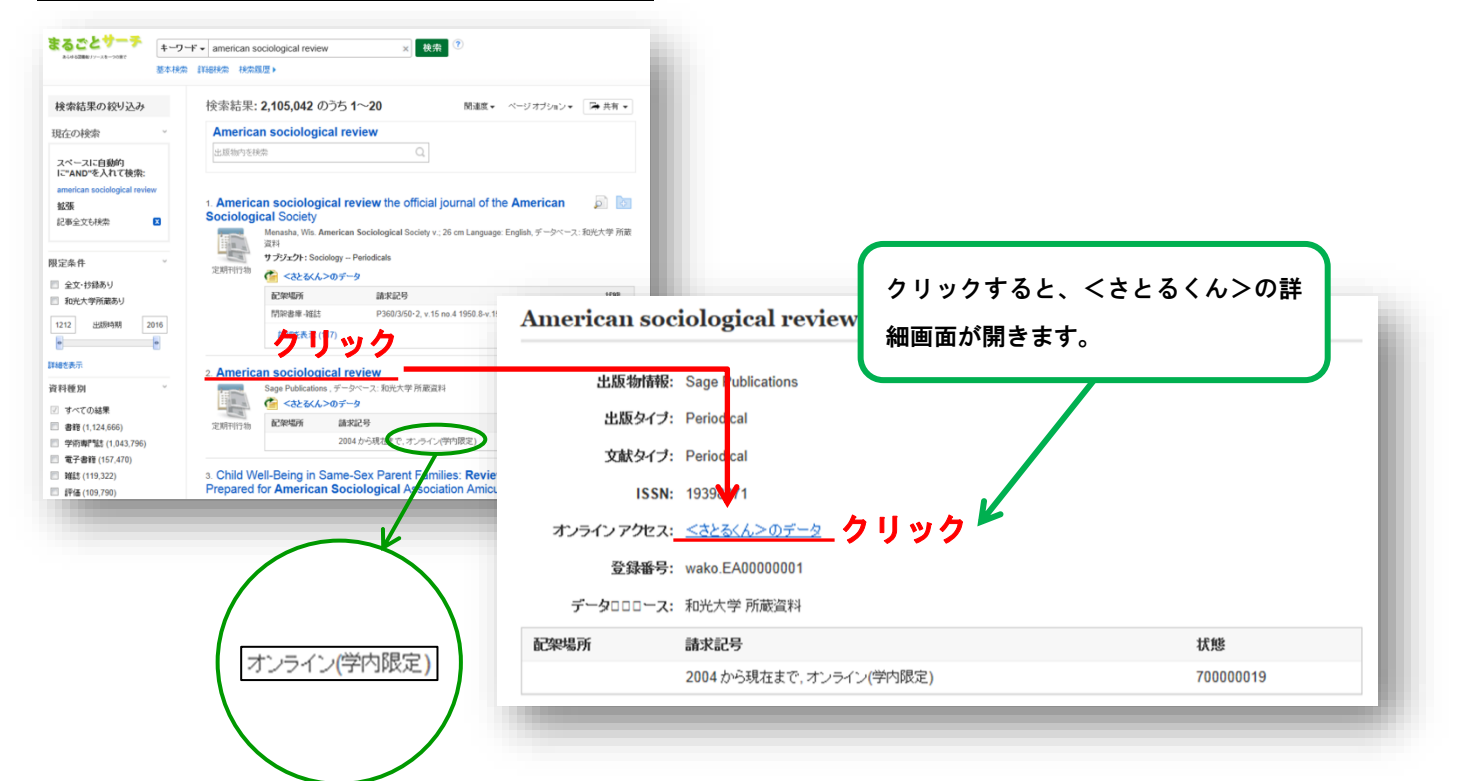

#### 【3】電子ジャーナルパッケージから利用する

- ・電子ジャーナルパッケージとは、複数の電子ジャーナルの集合体(パッケージ)で、和光大学では EBSCOhost や JSTOR などと契約しています。
- それぞれのパッケージごとに、雑誌記事・論文名やキーワードから検索できます。 <EBSCOhost> <JSTOR>

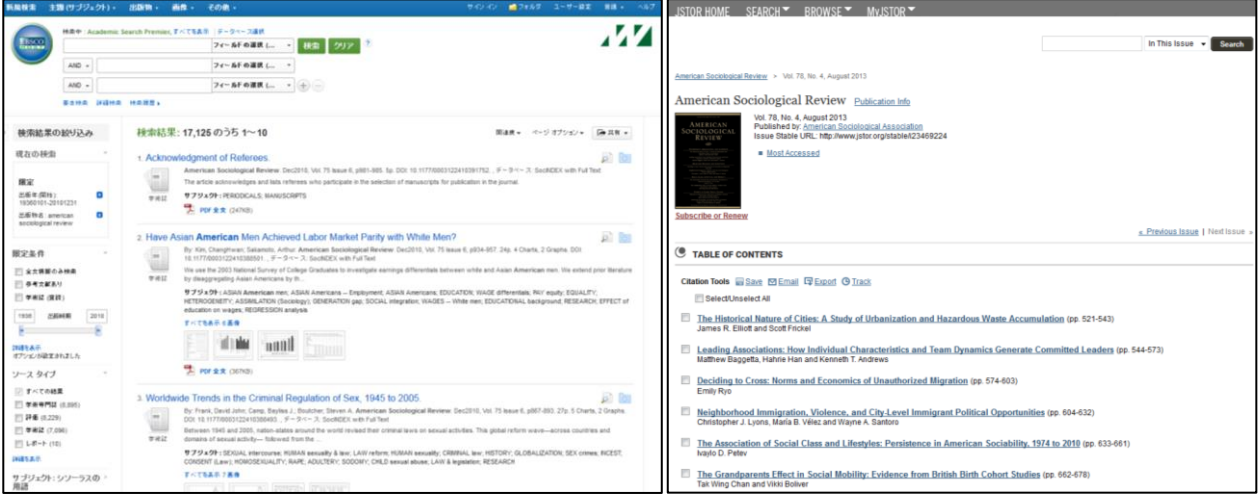

### 【4】電子ジャーナルリスト (Publication Finder) から利用する。

- 電子ジャーナルリスト (Publication Finder)は、大学で契約している電子ジャーナルパッケージに収録され ている雑誌やフリージャーナルへのリンクを提供しています。
- 雑誌名から検索できます(記事・論文名からは検索できません)。
	- 例.『American sociological review』を利用できる電子ジャーナルパッケージやサイトへのリンクの検索

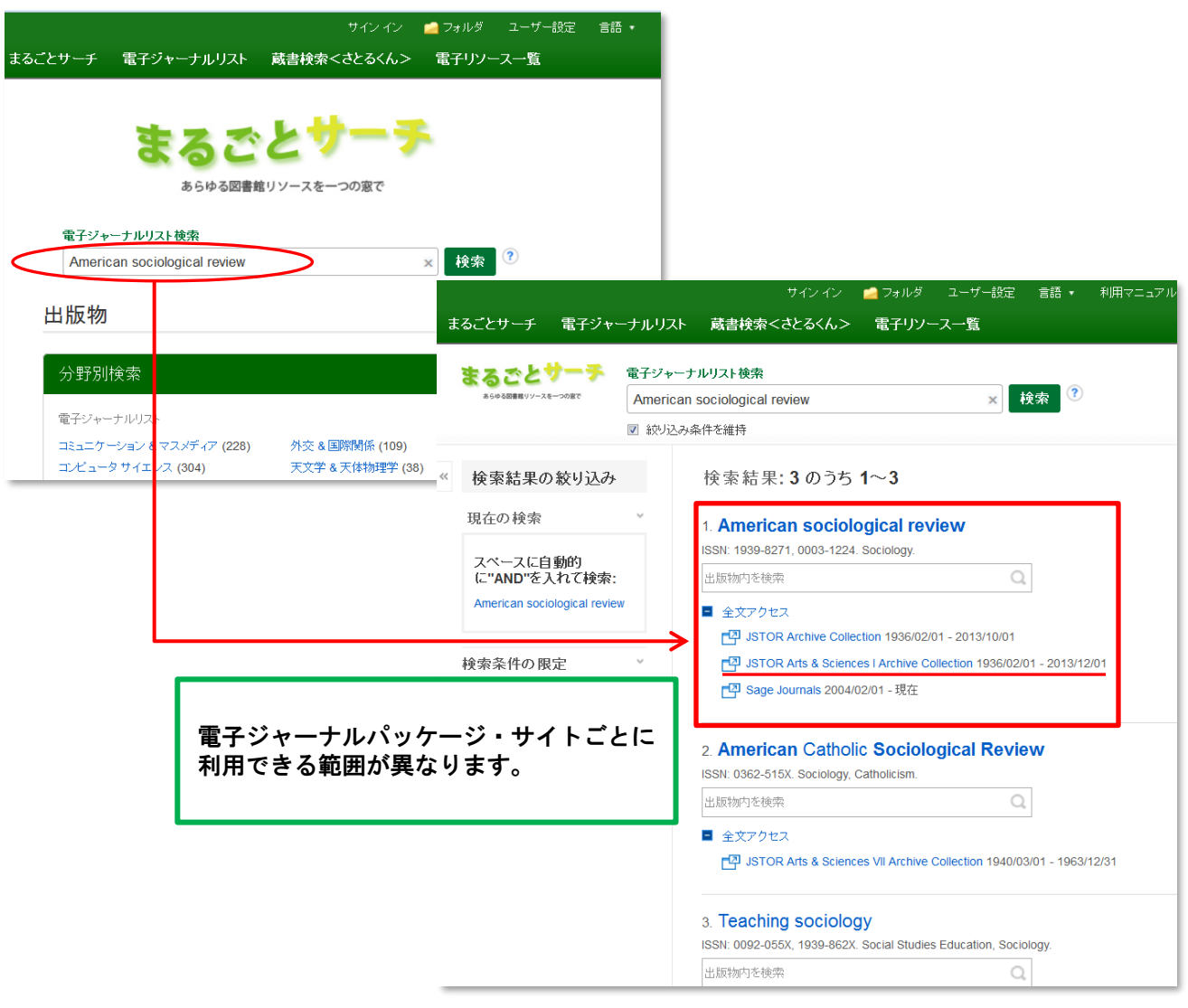

#### ★探している雑誌記事・論文が見つからない時は…

文献複写等の方法で入手することができます。

図書・情報館 3F の「レファレンスカウンター」に相談してください。

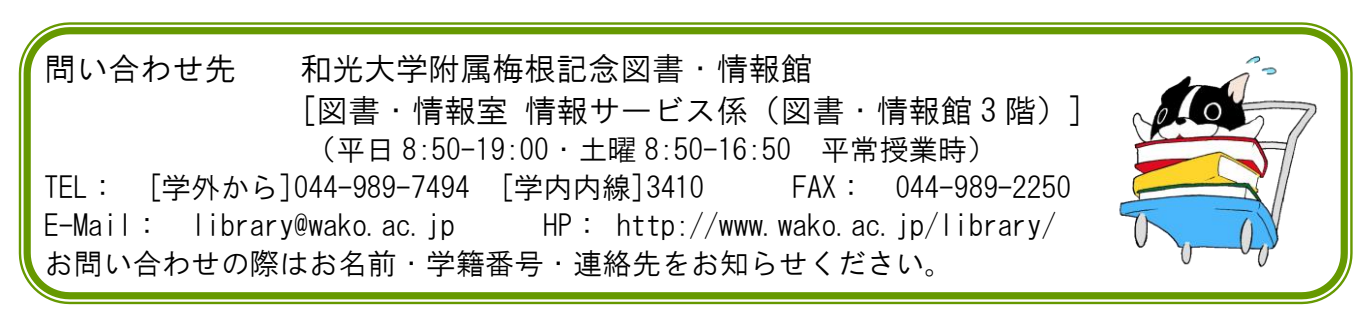